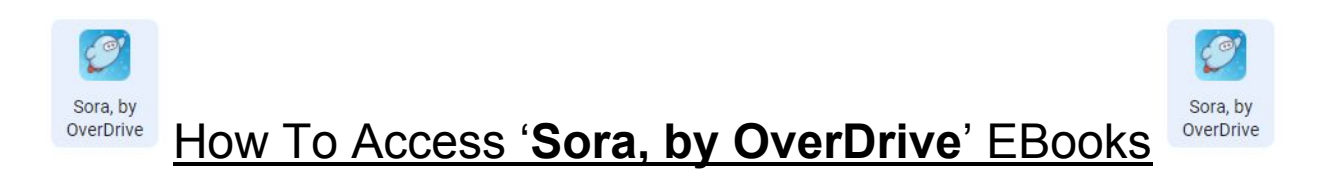

Step 1: Click on the Google Apps waffle (9 dots)

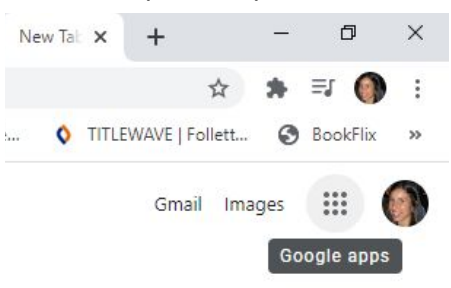

Step 2: Scroll down until you see **Sora, by OverDrive** and click on it

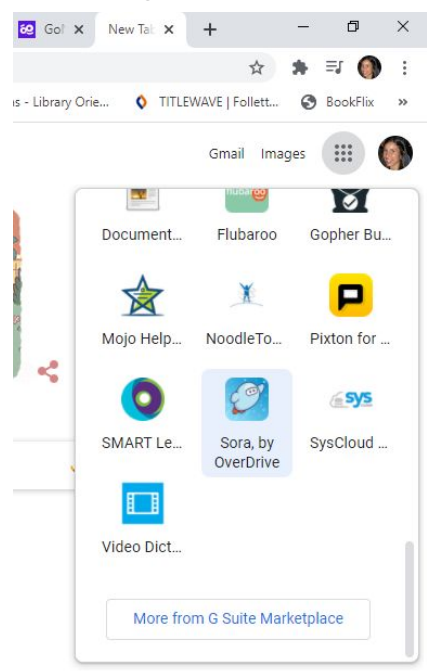

Step 3: Notice, it shows 'Irvington High/Middle School' as a selection, **however, we cannot use this**. Instead, click on 'Back' in the upper left corner of the screen.

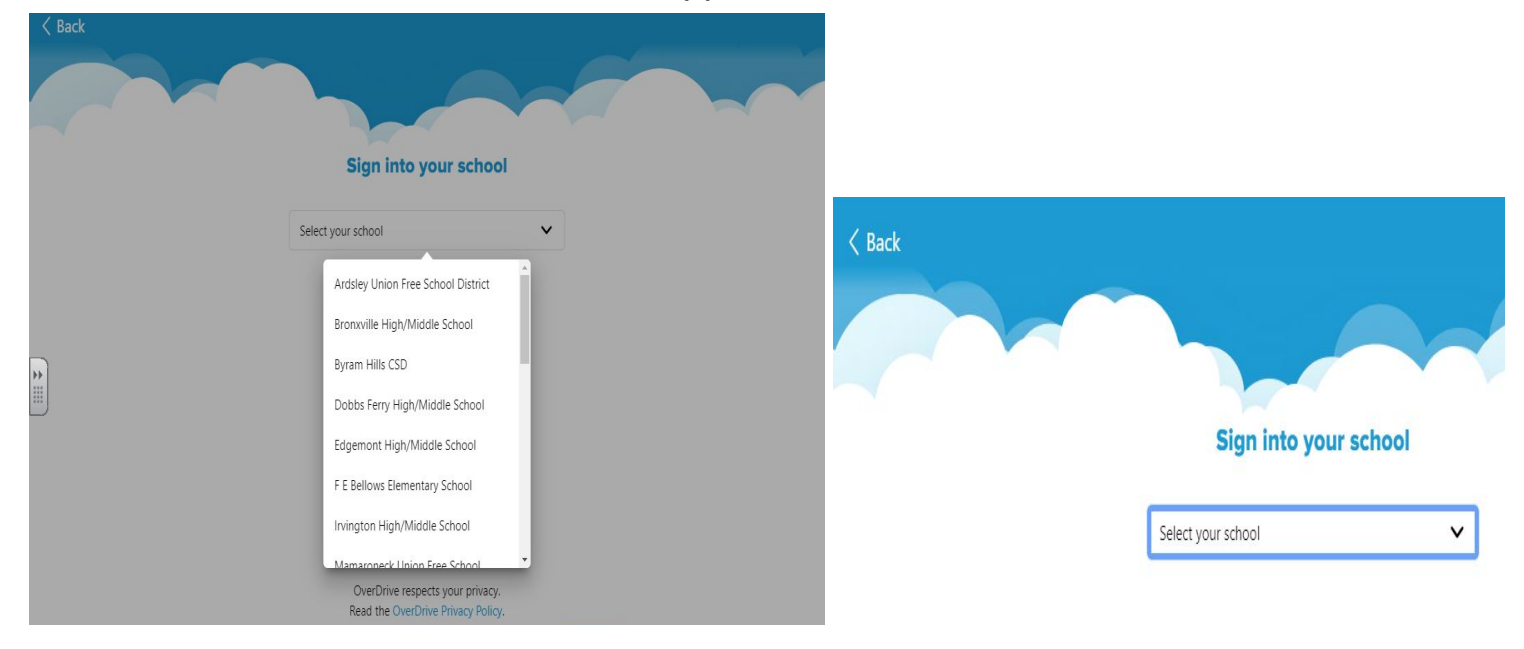

Step 4: Click on the green button that says 'My school is SW BOCES Starter'

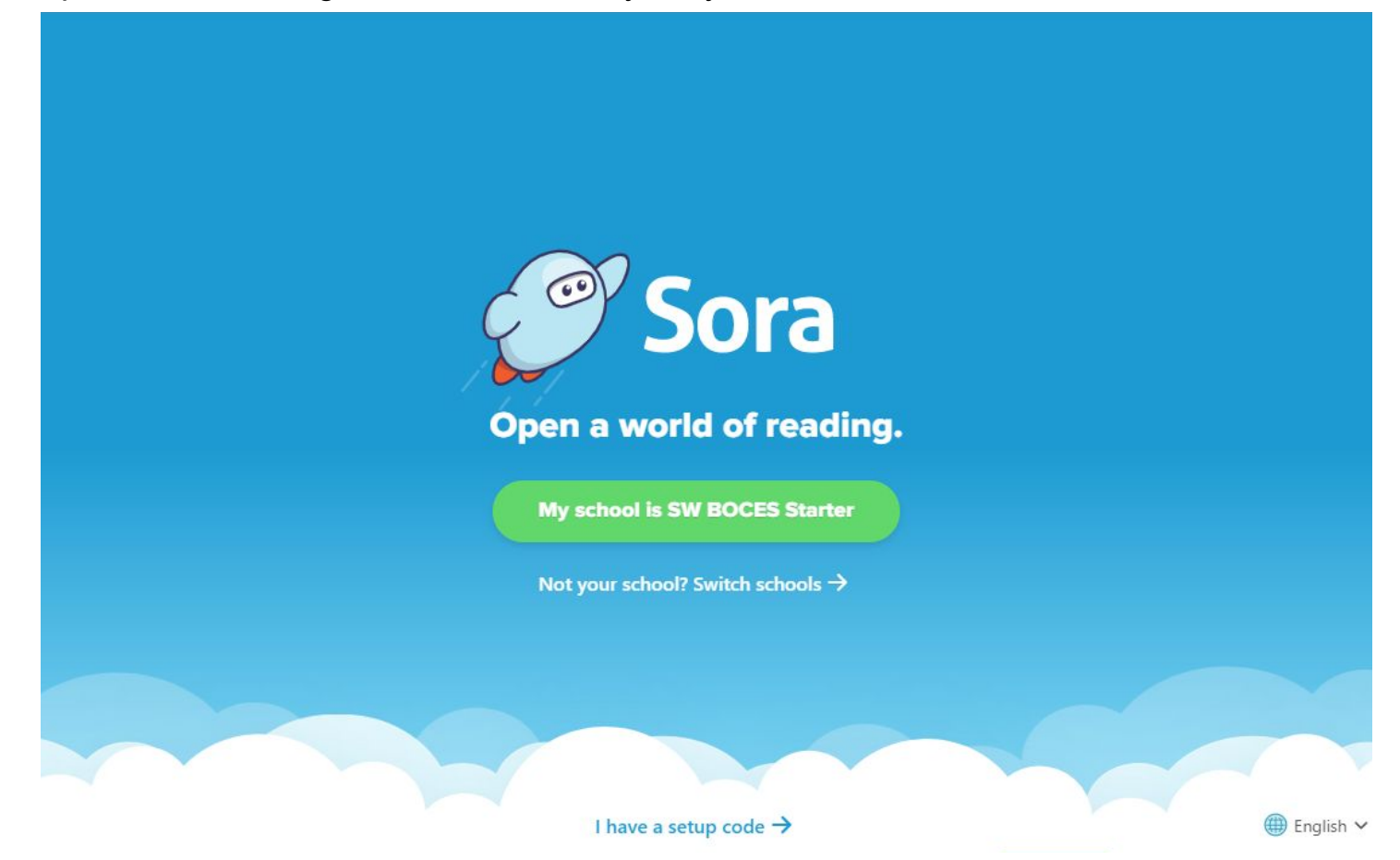

Step 5: This will take you to another drop down selection; this time click on 'Irvington Union Free School District'

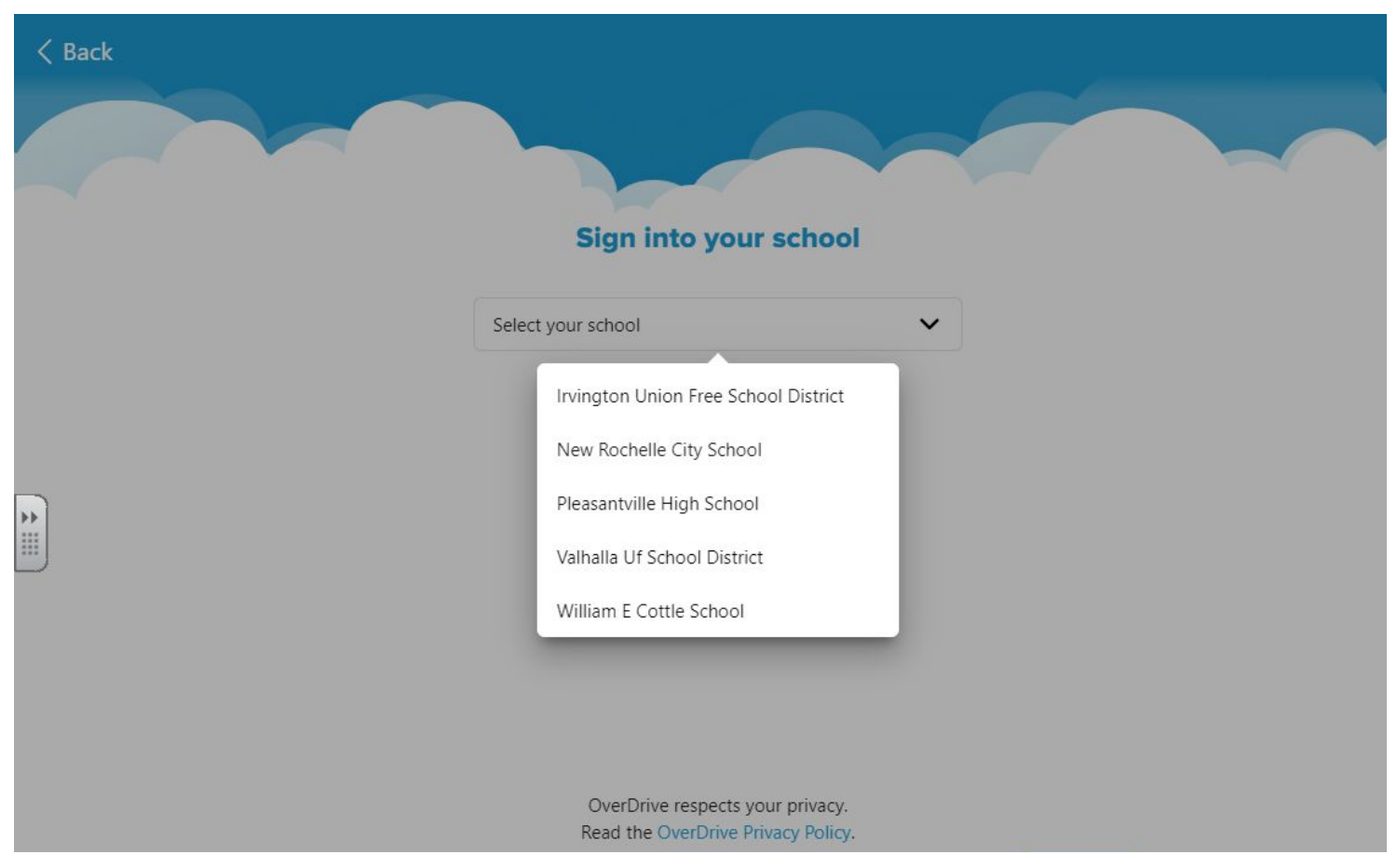

## Step 6: Click on the green button to sign in

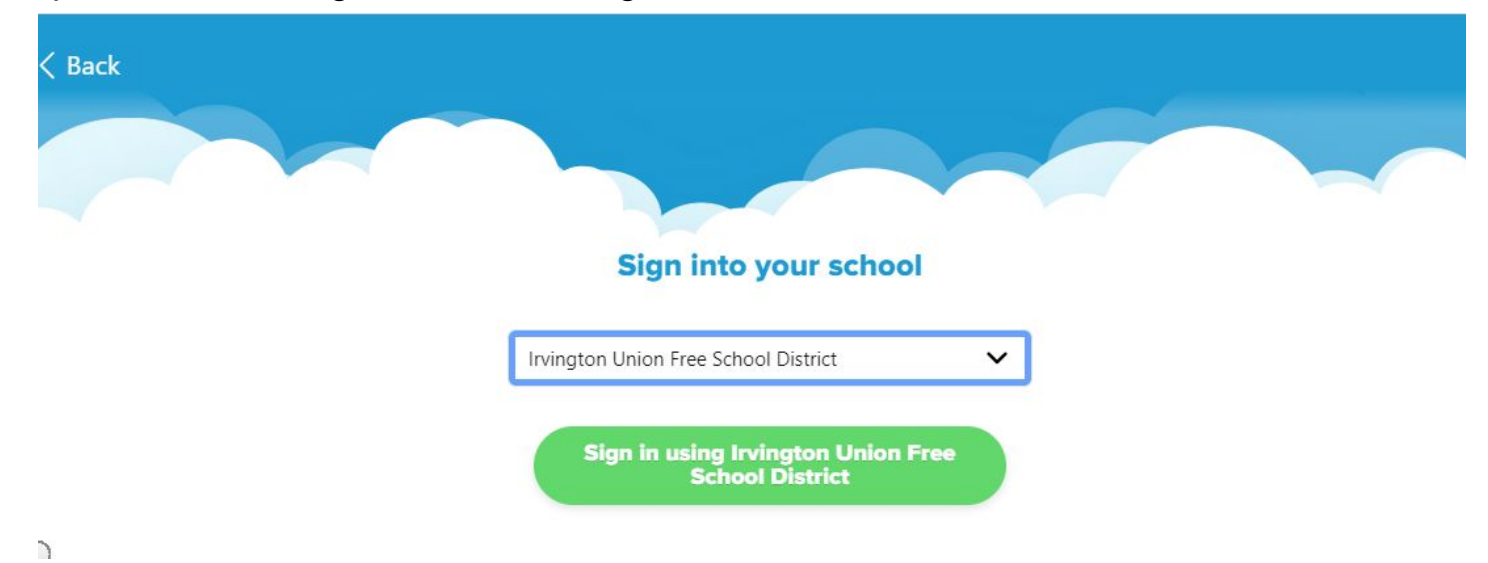

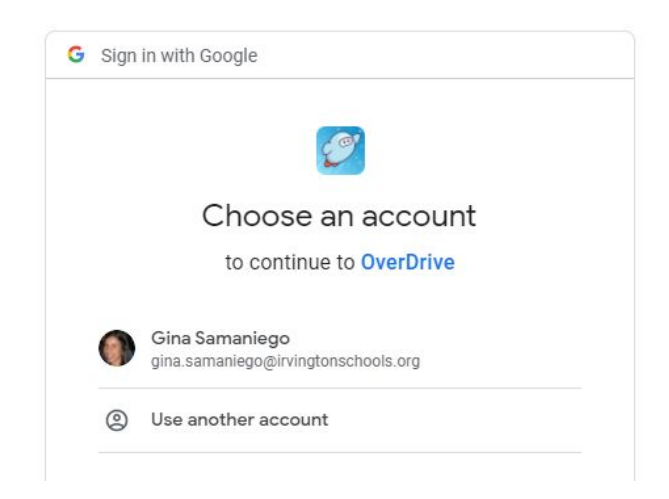

Step 8: Now you have access to the Sora eBooks collection. In Sora, you have the option to 'Borrow' books which will be downloaded and then they will go onto your 'Shelf'. Students will be able to explore only the eBooks in the Juvenile collection - this collection is geared for the elementary age group and it is connected to the 'irvingtonschools.org' Google account.

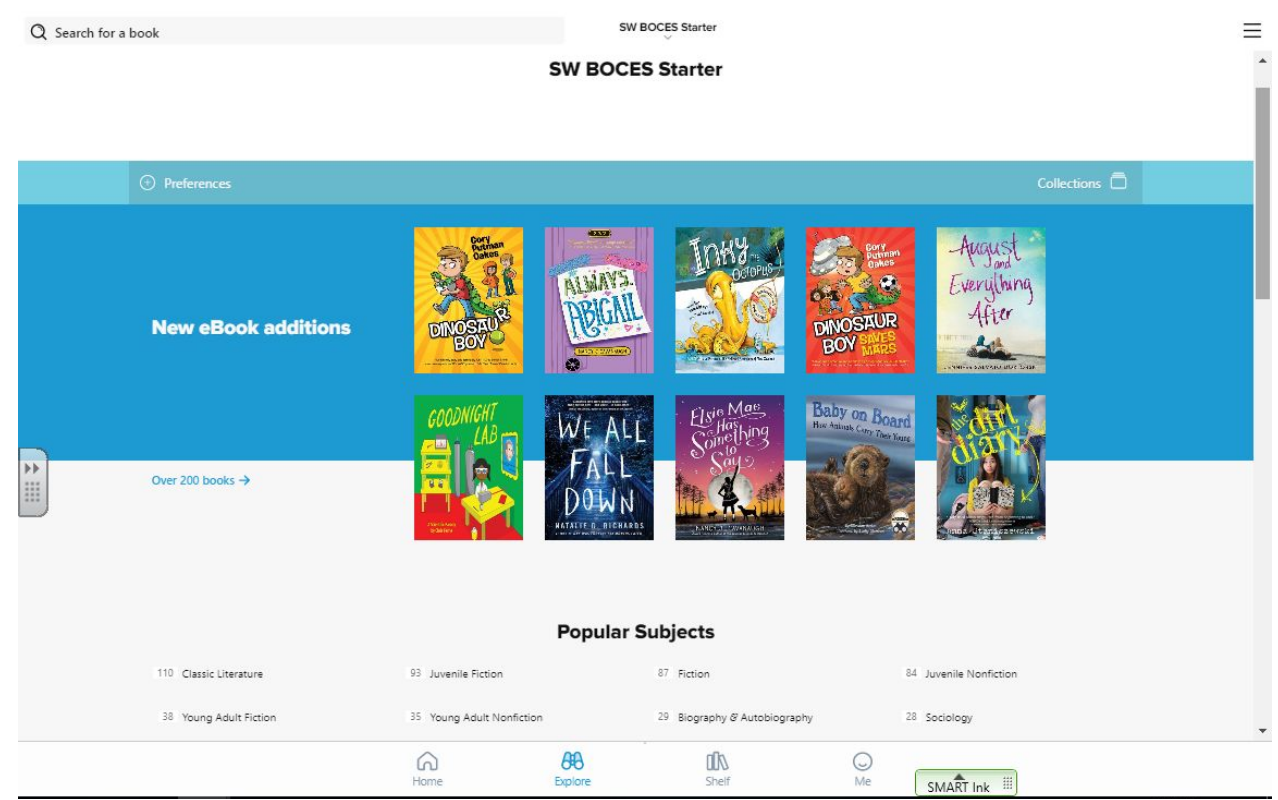

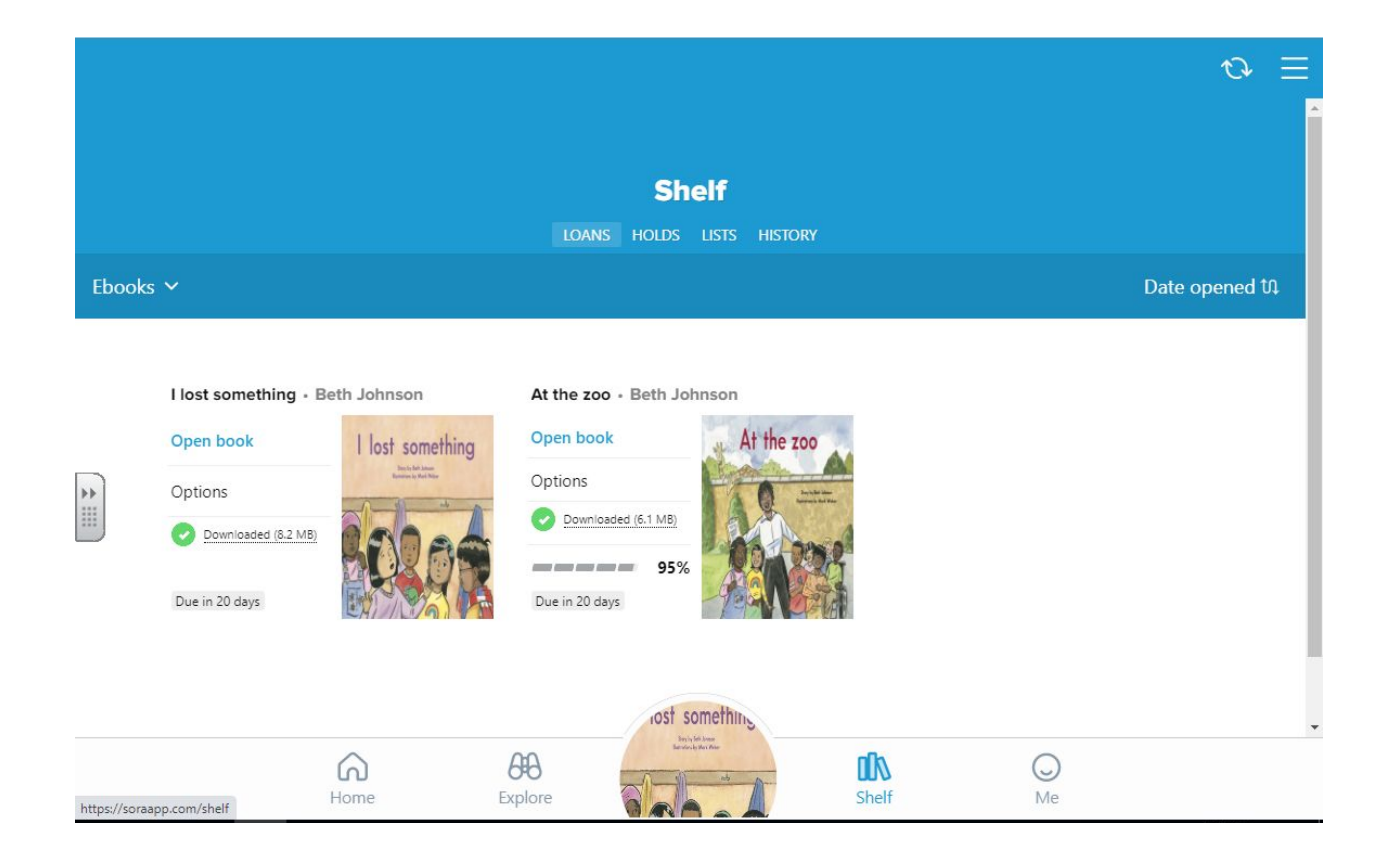

Step 9: Click on 'Open Book' to open it to read. Have your mouse click on the screen to turn the pages. You may have the option to have the book narrated/read to you by clicking on 'Start Narration'. There are many other features in Sora, such as having teachers assign books for assignments, viewing the book in a 1-page or 2-page mode, jumping to a certain chapter in a book, putting books on a wishlist, returning and/or renewing a book, giving a book a 'thumbs up' or 'thumbs down', etc… Please explore Sora and practice/play around with what it has to offer!

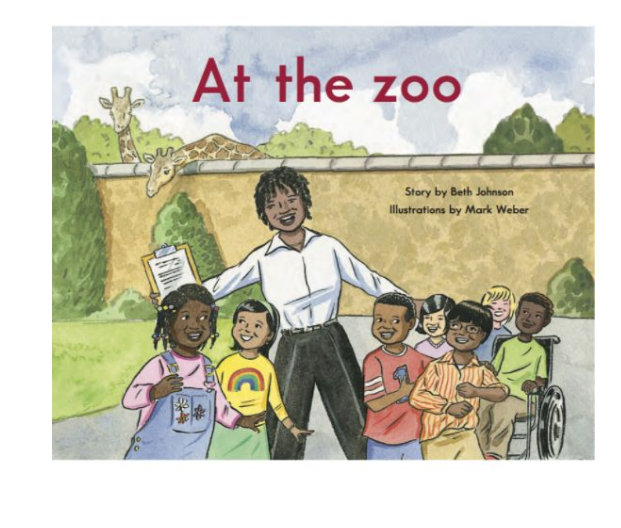

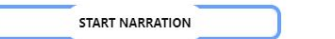

SMART Ink

Step 10: For additional eBook resources from the Westchester Library System, click on the 3 horizontal lines on the upper right corner of the screen until it opens up for you to see 'Add a library' and then click on it

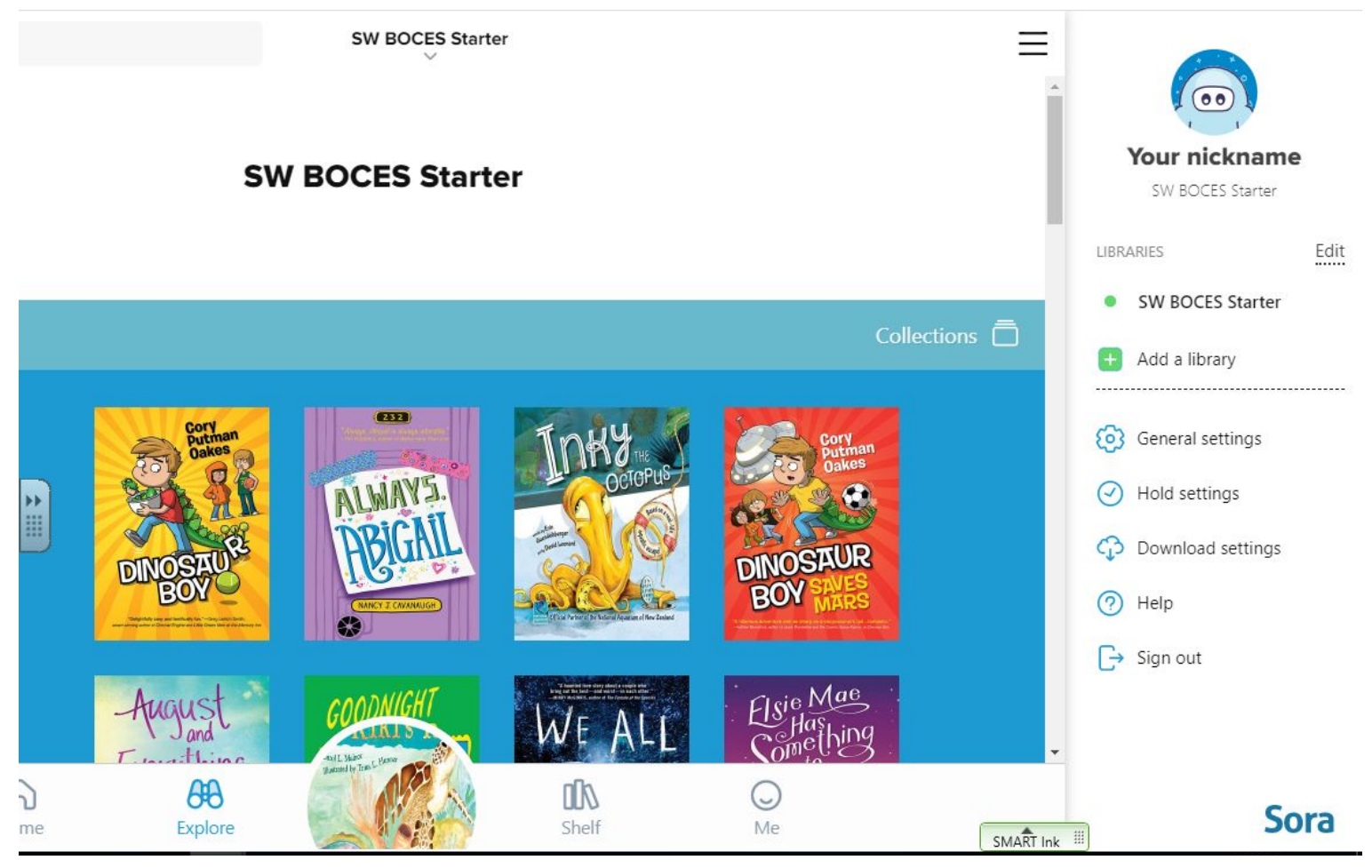

## Step 11: Type in the Irvington zip code, 10533, under 'Find your library'

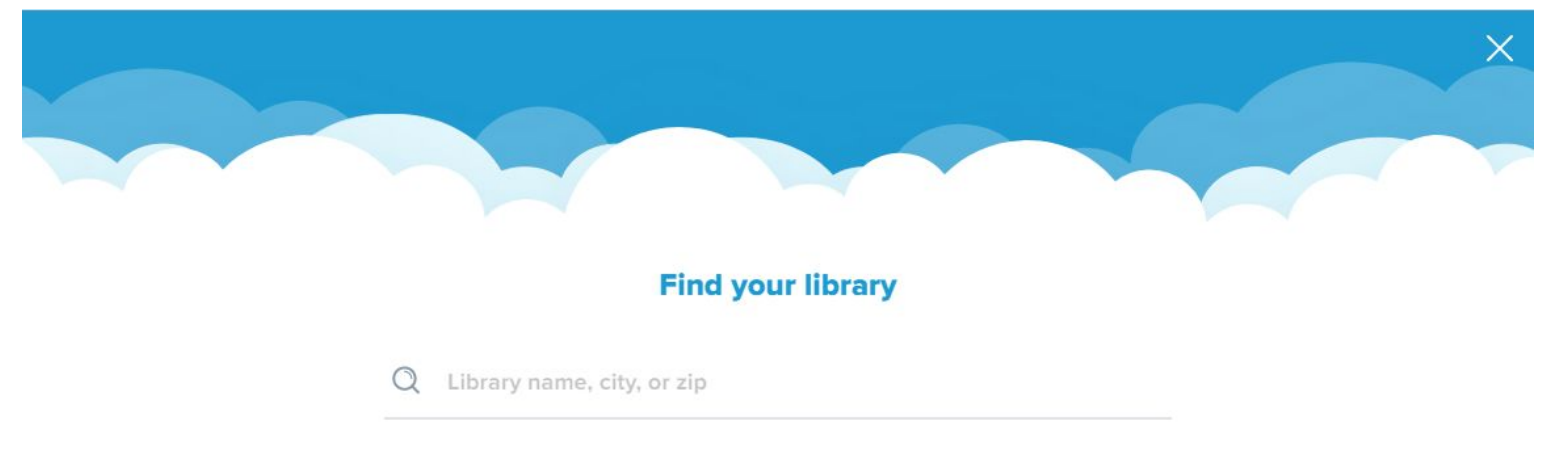

Step 12: Select 'Westchester Library System' as your library to add

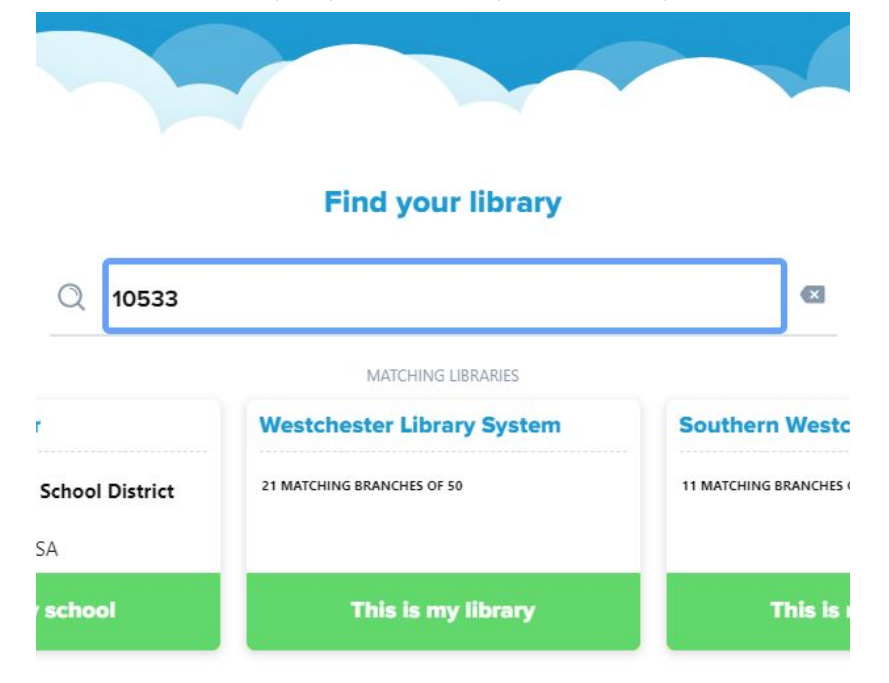

You now have Ebook resources from the SW BOCES platform AND the Westchester Library System (WLS) for you and students to access. A library card is not needed to use the books in the WLS; this connects to the Google account.

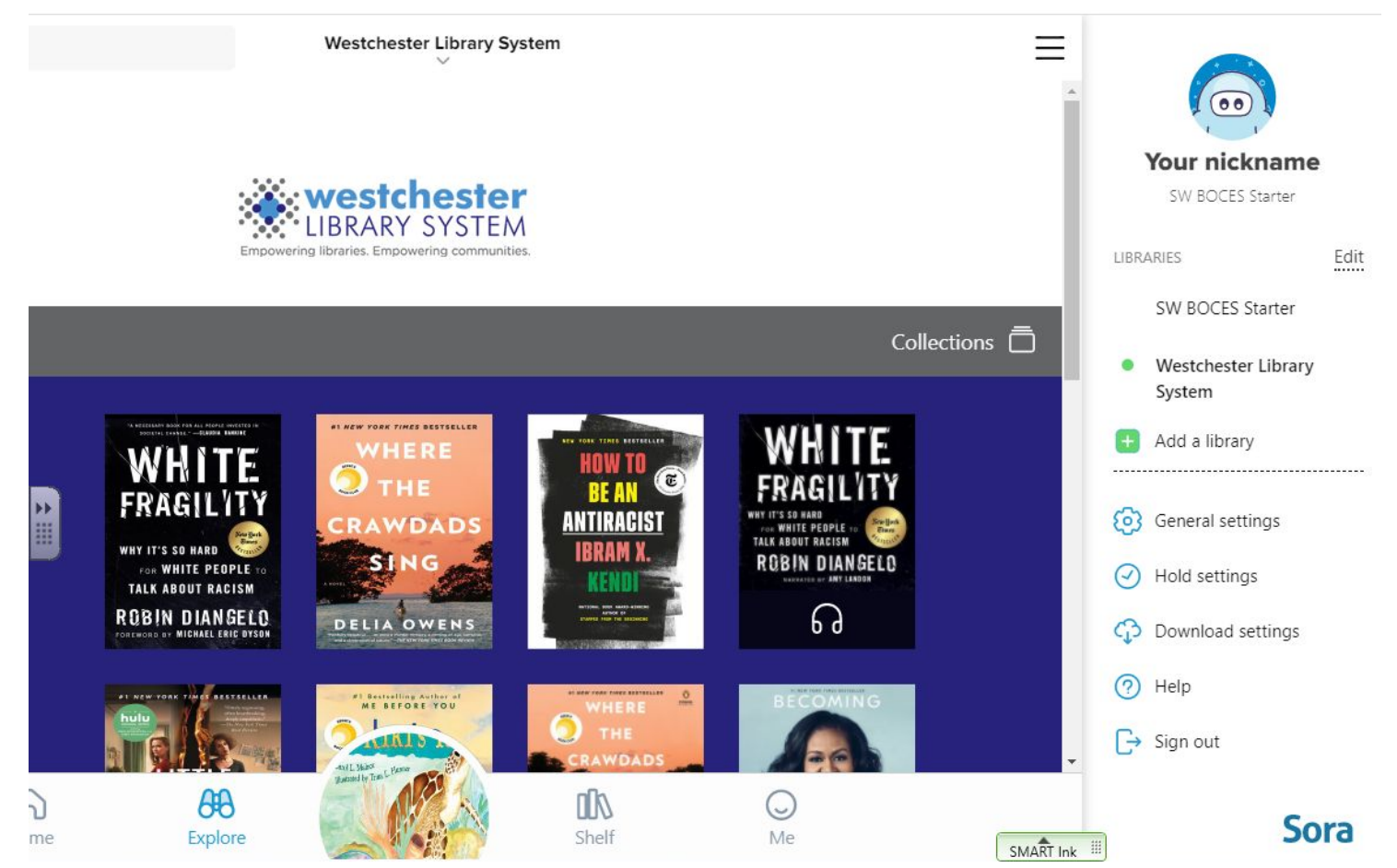